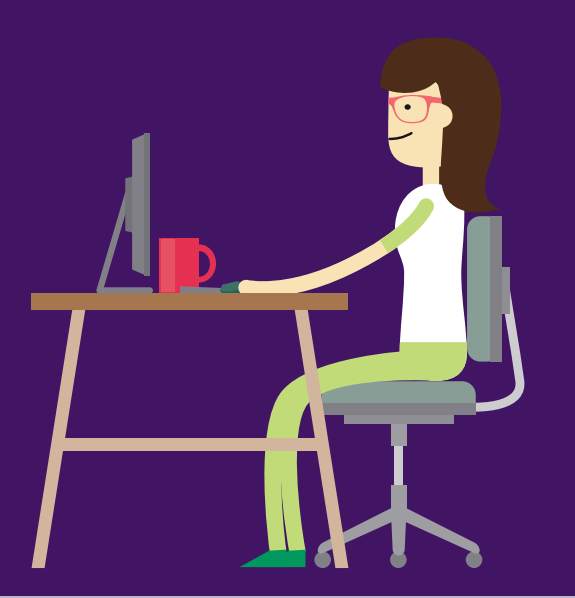

# ANS - nº 340952 COMO ACESSAR O **PORTAL DE EXAMES LABORATORIAIS**

# **Entre no site www.unimedcaruaru.coop.br/exameslaboratoriais**

Você precisa ter em mãos o login e senha de acesso ao Portal de Exames Laboratoriais. Caso não os tenha, você pode entrar em contato com o laboratório onde você realizou os exames e solicitá-los. Coloque login e senha nos campos indicados e clique em "Entrar".

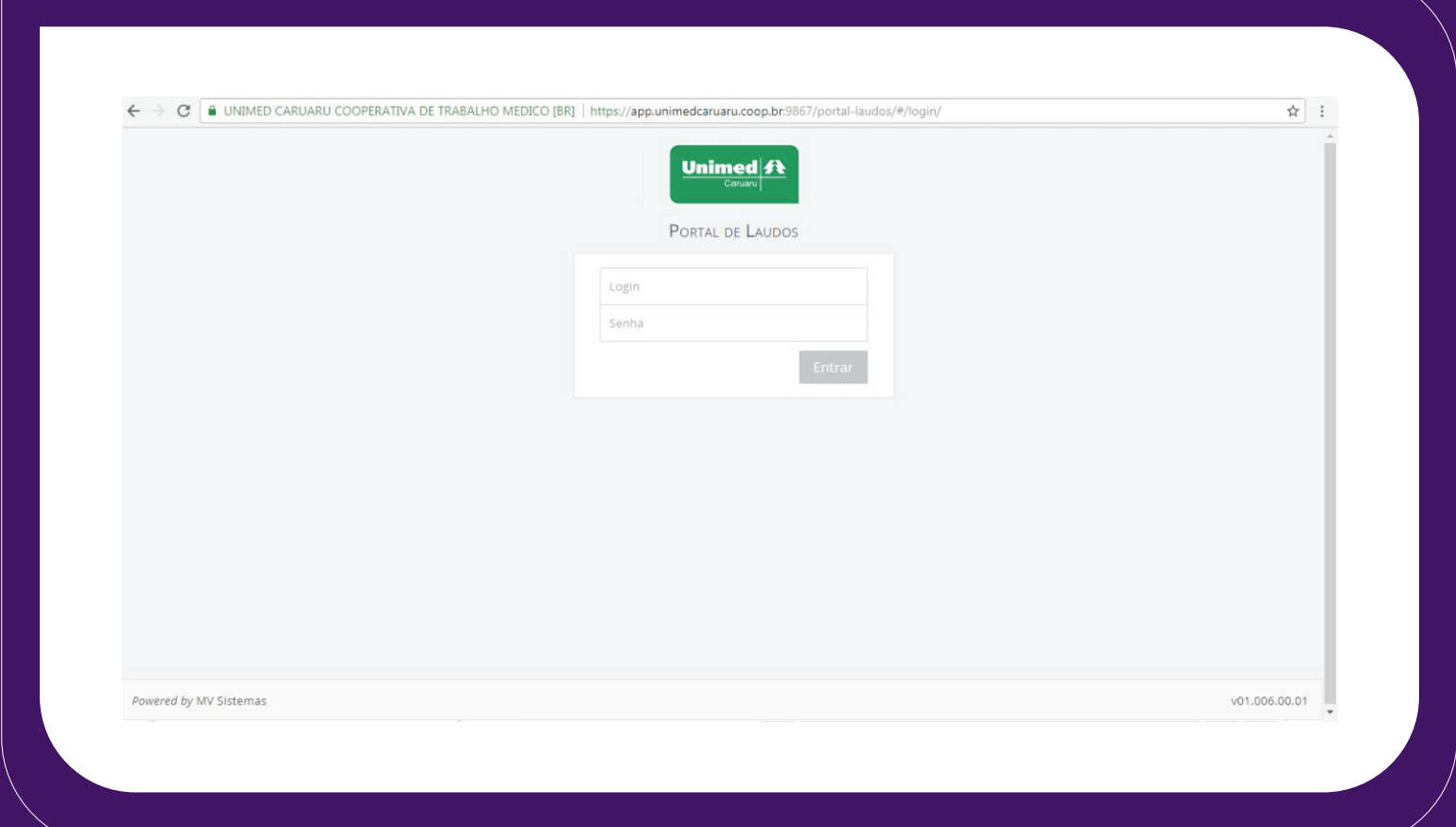

Para visualizar os resultados, altere o período de busca de acordo com a data de realização do exame e clique em "Pesquisar".

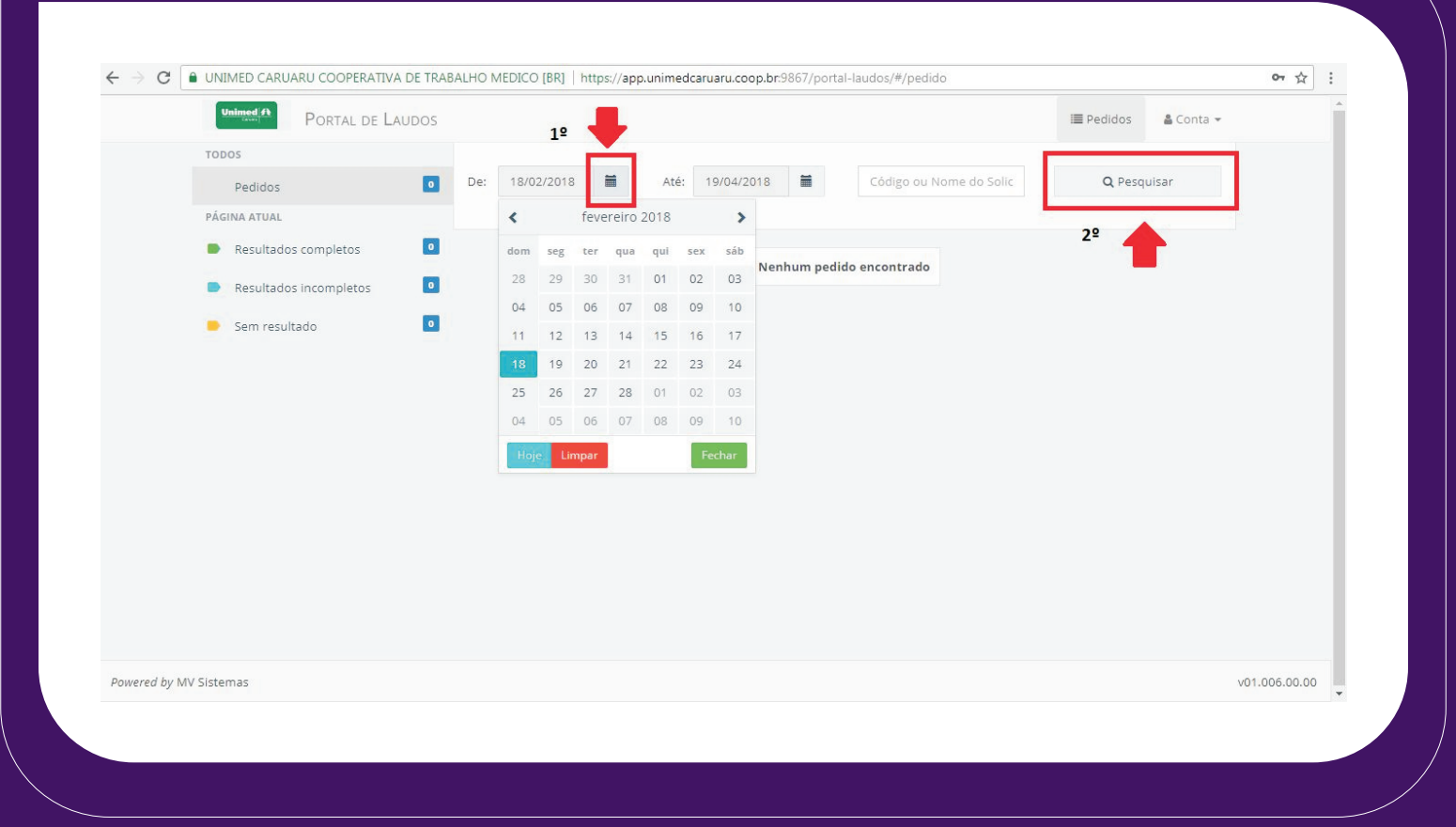

Quando o exame for exibido, selecione o que você deseja visualizar, e escolha entre as opções "Abrir" ou "Baixar".

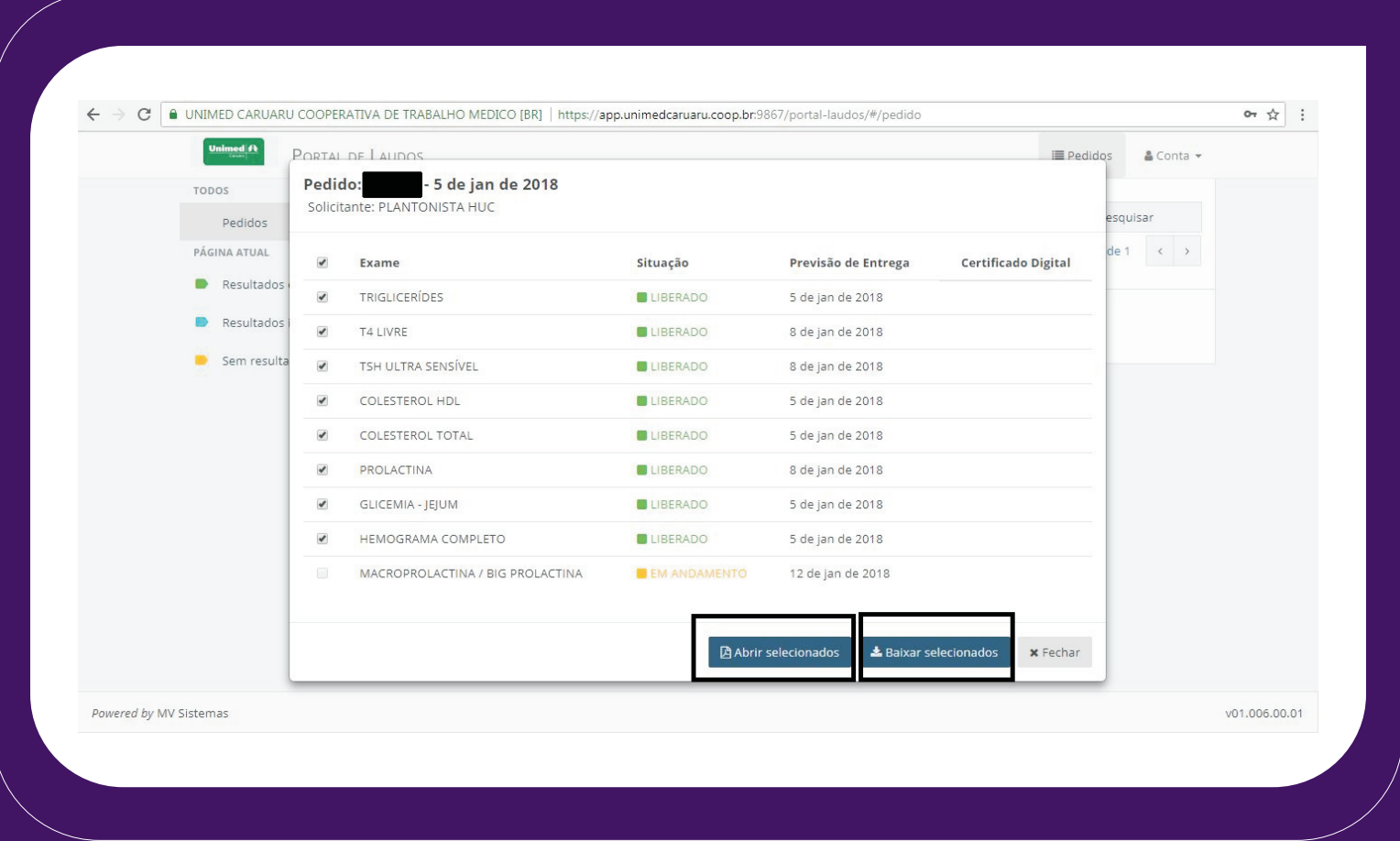

## **Observações importantes:**

Para os beneficiários que realizaram o cadastro no portal e já possuem login e senha de acesso, essa credencial pode ser utilizada.

Caso tenha realizado um novo exame e lhe for entregue um novo login e senha, você também poderá acessar o portal com essas credenciais.

### **LABORATÓRIOS DE ANÁLISES CLÍNICAS** UNIMED CARUARU:

Av. Agamenon Magalhães, nº 426, Maurício de Nassau, Caruaru - PE - CEP: 55012-290 Telefone: (81) 2103-8623 | Horário de Atendimento: Seg. à Sex. - 6h às 17h, Sábado - 6h às 12h.

Rua Artur Antônio da Silva, nº 549, bairro Universitário, Caruaru - PE - CEP: 55016-445 Telefone: (81) 2103-8600 | Atendimento aos pacientes do Hospital

Rua Equatorial, nº 21, Maurício de Nassau, Caruaru - PE - CEP: 55014-220 Telefone: (81) 3721-2286 | Seg. à Sex. - 6h às 14h30, Sábado - 6h às 9h30.

Centro Médico | Rua Artur Antônio da Silva, nº 625, bairro Universitário, Caruaru - PE - CEP: 55016-445 Telefone: (81) 9.9929-1208 | Seg. à Sex. - 7h às 17h, Sábado - 7h às 11h.

Garanhuns | Av. Djalma Dutra, nº 474, Heliópolis, Garanhuns - PE - CEP: 55296-290 Telefone: (87) 3762-3108 | Seg. à Sex. - 7h às 17h.

### **CUIDAR DE VOCÊ. ESSE É O PLANO.**

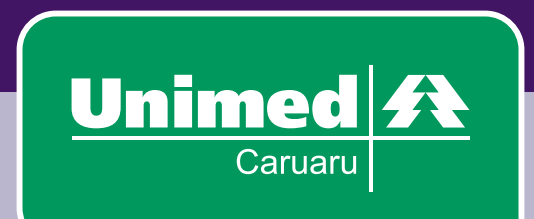

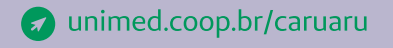

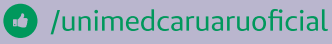